## **8** 受注管理

受注管理

ご購入者様へのメール連絡方法

サプライヤーから商品数量変更依頼・納期変更依頼があった場合、その他ご購入者様に連絡が 必要となった場合のメールでの送信方法

管理画面「確定待ち」をクリックしてください。

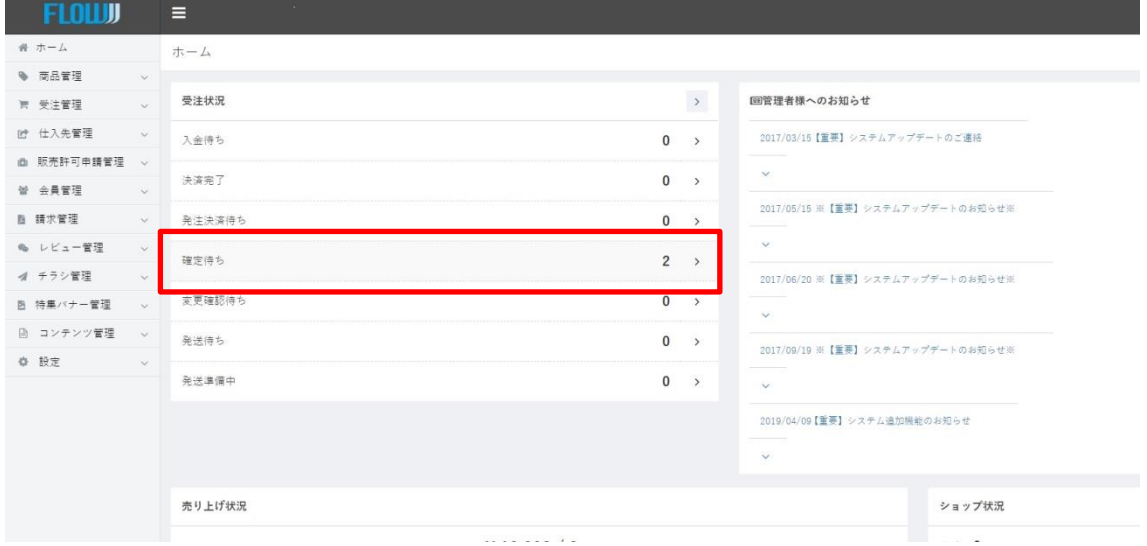

## メールを配信したい方の右端にある「・・・」をクリックし、「メール通知」を選んでください。

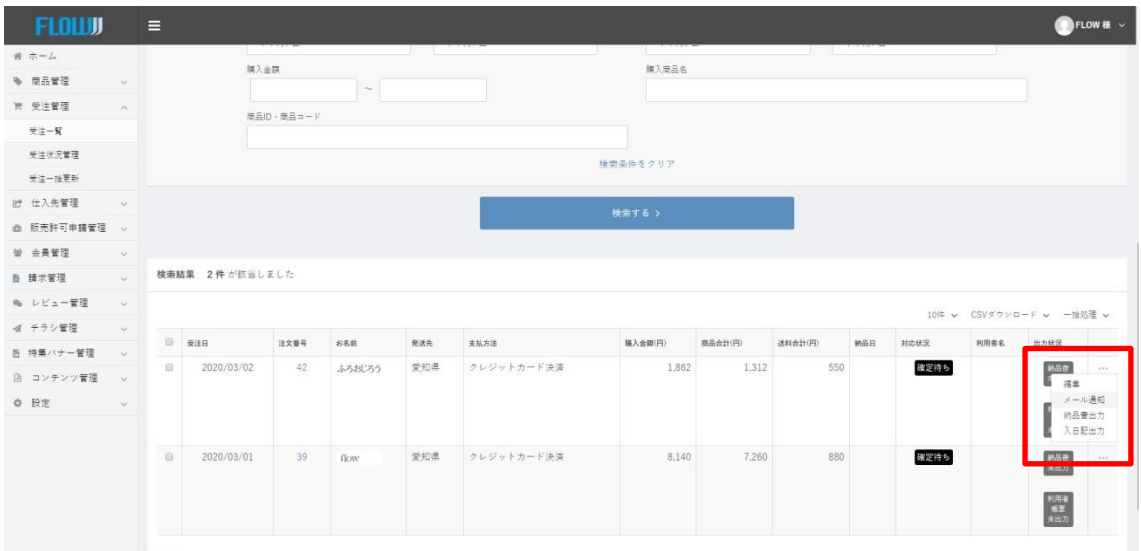

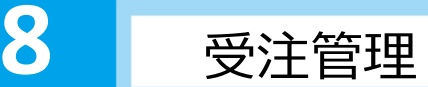

受注管理

テンプレートにある①プルダウンをクリックしてください。 ー番したにある②「注文内容変更メール(購入者用)」をえらんでください。

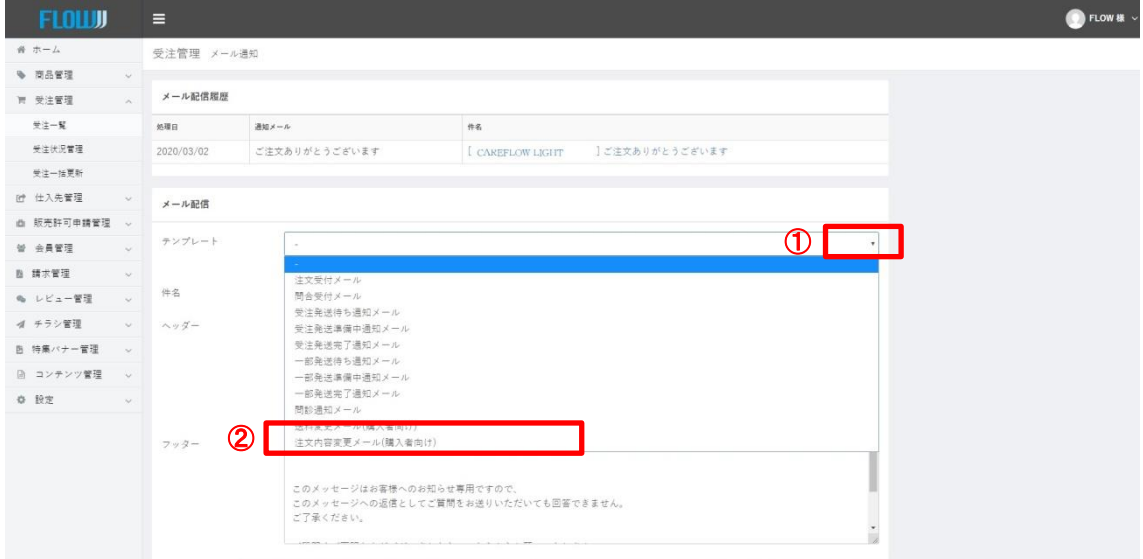

「件名」は変更可能です。メール内容に応じて件名を変更してください。 「ヘッダー」にメール内容を記載してください。 送信内容を確認 をクリックすると送信する内容が表示されます。 メール内容に間違いがなければ メール送信 をクリックしてください。 これでメール送信が完了します。

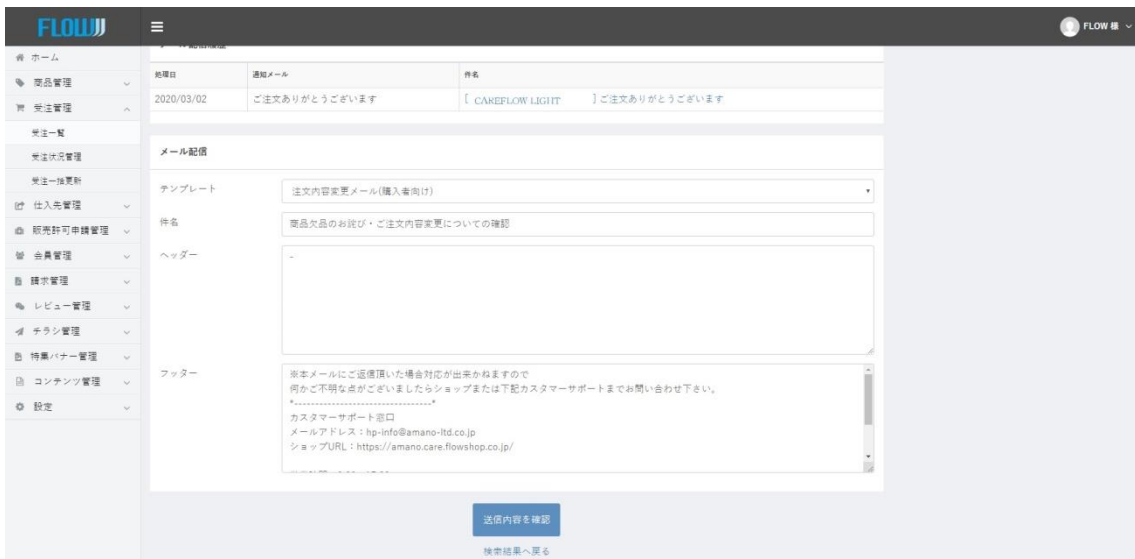